# **МІНІСТЕРСТВО ОСВІТИ І НАУКИ УКРАЇНИ Сумський державний університет Факультет електроніки та інформаційних технологій Кафедра інформаційних технологій**

«До захисту допущено» В.о. завідувача кафедри

\_\_\_\_\_\_\_\_\_\_\_ Світлана ВАЩЕНКО

 $\frac{1}{2024 \text{ p.}}$ 

## **КВАЛІФІКАЦІЙНА РОБОТА**

### **на здобуття освітнього ступеня бакалавр**

зі спеціальності 122 «Комп'ютерні науки» ,

освітньо-професійної програми «Інформаційні технології проектування»

на тему: Інформаційна технологія розпізнавання емоційного стану співрозмовників під час онлайн-спілкування

Здобувача групи \_\_ IT-03\_\_\_ \_\_\_\_\_ Суровцева Артема Віталійовича (шифр групи) (прізвище, ім'я, по батькові)

Кваліфікаційна робота містить результати власних досліджень. Використання ідей, результатів і текстів інших авторів мають посилання на відповідне джерело.

 \_\_\_\_Артем СУРОВЦЕВ\_\_\_\_ (підпис) (Ім'я та ПРІЗВИЩЕ здобувача)

Керівник \_\_\_\_\_\_\_\_\_\_ Бойко Ольга Василівна, к.т.н. \_\_\_\_\_\_ \_\_\_\_\_\_\_\_\_\_\_\_\_ (посада, науковий ступінь, вчене звання, Ім'я та ПРІЗВИЩЕ) (підпис)

**Сумський державний університет Факультет** електроніки та інформаційних технологій **Кафедра** інформаційних технологій **Спеціальність** 122 «Комп'ютерні науки» **Освітньо-професійна програма** «Інформаційні технології проектування»

## **ЗАТВЕРДЖУЮ**

 В. о. зав. кафедри ІТ Світлана ВАЩЕНКО « » 2024 р.

## **З А В Д А Н Н Я НА КВАЛІФІКАЦІЙНУ РОБОТУ БАКАЛАВРА СТУДЕНТУ**

*Суровцева Артема Віталійовича*

1 **Тема роботи** Інформаційна технологія розпізнавання емоційного стану співрозмовників під час онлайн-спілкування

**керівник роботи**\_\_*Бойко Ольга Василівна, к.т.н., доцент*\_\_\_\_\_\_\_\_\_\_\_,

затверджені наказом по університету від 07.05.2024 р. №0482 -VI **2 Строк подання студентом роботи** 30.05.2024 р.

### **3 Вхідні дані до роботи**

Метою роботи є розробка та впровадження інформаційної технології розпізнавання емоційного стану співрозмовників під час онлайн-спілкування;

– **4 Зміст розрахунково-пояснювальної записки (перелік питань, які потрібно розробити)** аналіз предметної області, постановка задачі, моделювання

та проектування, програмна реалізація, висновки;

## **5 Перелік графічного матеріалу (з точним зазначенням обов'язкових креслень)**

порівняння продуктів-аналогів, архітектура програмного продукту, діаграма у нотації IDEF0, діаграма декомпозиції у нотації IDEF0, діаграма варіантів використання сервісу, діаграма бази даних, архітектура десктопного додатку, приклади роботи програмного продукту.

# **6. Консультанти розділів роботи:**

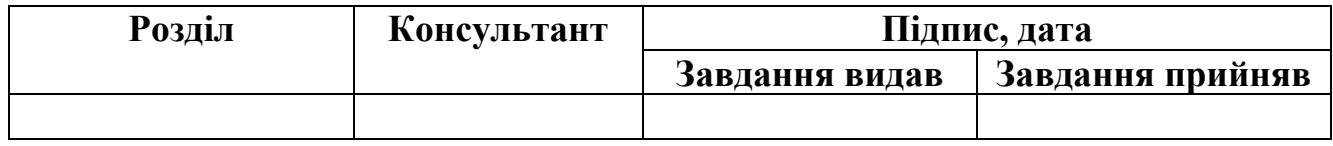

# **7.Дата видачі завдання**\_\_\_\_\_\_\_\_\_**\_\_\_\_\_\_\_\_\_\_\_\_\_\_\_\_\_\_\_\_\_\_\_\_\_\_\_\_\_\_\_\_\_\_\_\_\_\_\_\_**

# **КАЛЕНДАРНИЙ ПЛАН**

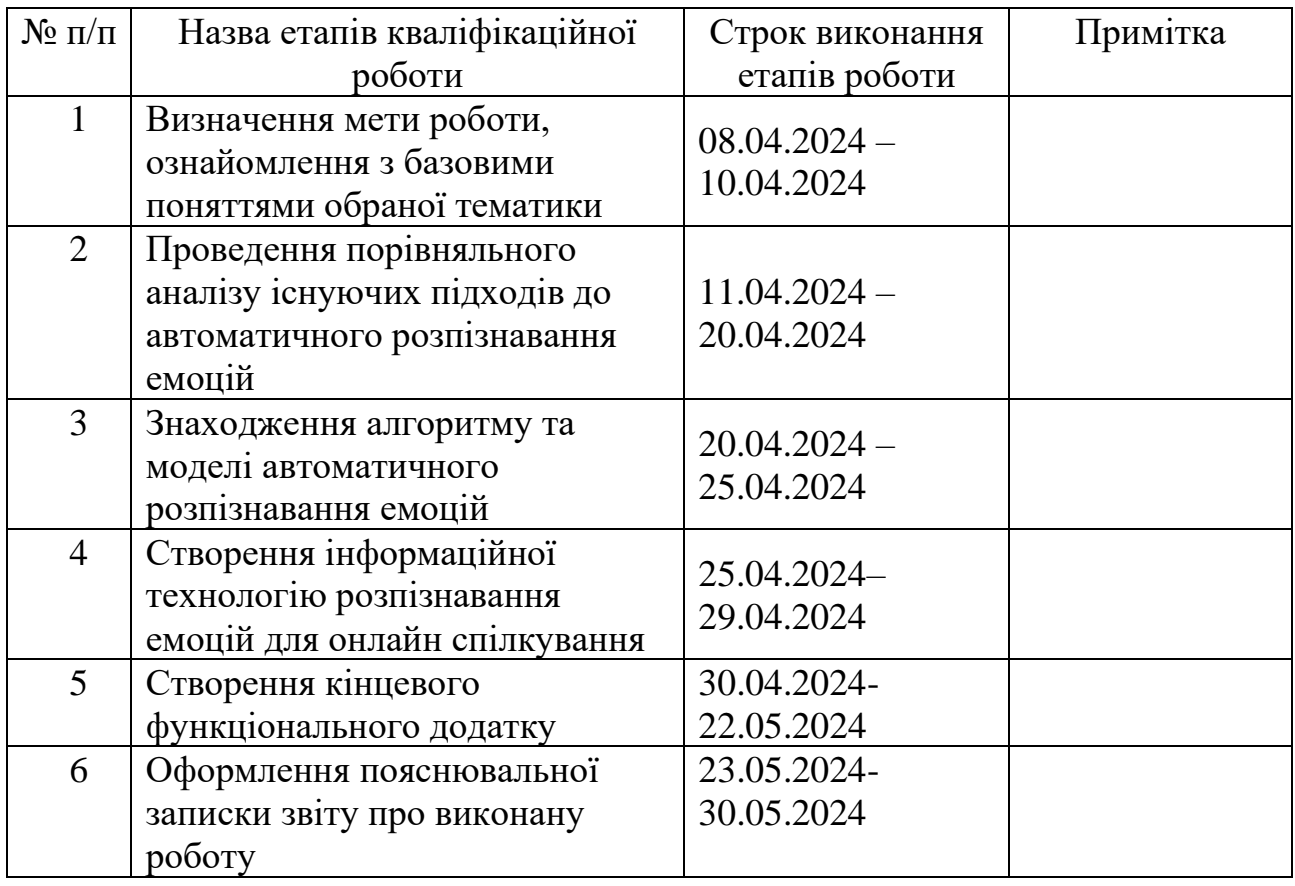

## **Студент**

 $\frac{Q_1}{Q_2}$ 

(підпис)

(підпис)

**Керівник роботи** \_\_\_\_\_\_\_\_\_\_\_\_\_\_\_

к.т.н. Ольга БОЙКО

Артем СУРОВЦЕВ

## **АНОТАЦІЯ**

Тема кваліфікаційної роботи бакалавра «Інформаційна технологія розпізнавання емоційного стану співрозмовників під час онлайн-спілкування».

Пояснювальна записка складається зі вступу, 3 розділів, висновків, списку використаних джерел із 23 найменувань, додатків. Загальний обсяг роботи – 67 сторінок, у тому числі 30 сторінок основного тексту, 3 сторінки списку використаних джерел, 29 сторінок додатків.

Актуальність роботи полягає в тому що, дана предметна область є динамічно розвиваюча галузь досліджень. Запропонована інформаційна технологія розпізнавання емоцій дозволить швидко виявляти рівень залучення та емоційний стан співрозмовників під час комунікації в онлайн-середовищах.

Метою роботи є розробка інформаційної технології розпізнавання емоцій для оцінки залучення та емоційного стану співрозмовників під час онлайн-спілкування з використанням класифікатора на основі згорткової нейронної мережі.

Результати роботи були представлені та обговорені на Міжнародній науковотехнічній конференції молодих вчених «Інформатика, математика, автоматика, ІМА-2024» (м. Суми, Україна).

**Ключові слова**: CNN, tensorfow, згорткова нейронна модель, розпізнавання емоцій

# **3MICT**

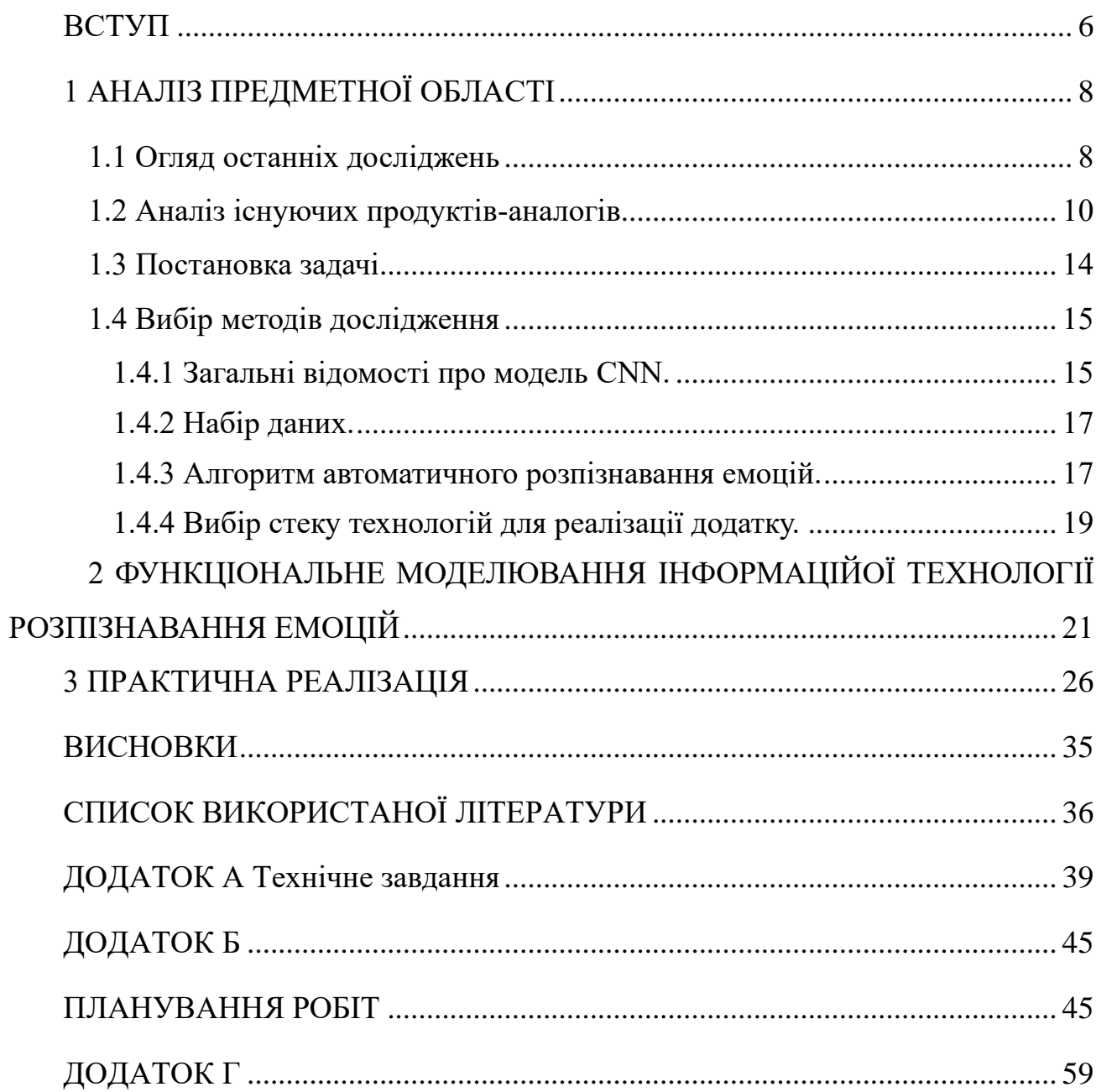

### **ВСТУП**

<span id="page-5-0"></span>В останні роки кількість онлайн-спілкувань значно зросла, особливо під час пандемії COVID-19. Відеоконференції, чати та соціальні мережі стали основними засобами взаємодії як у професійному, так і в особистому житті. Емоційний стан є важливим аспектом спілкування, який допомагає зрозуміти контекст і наміри співрозмовника. Технології, що розпізнають емоції, можуть покращити якість взаємодії, допомагаючи уникнути непорозумінь і конфліктів.

Нещодавній прогрес в областях машинного навчання та комп'ютерного зору сприяли створенню розширених систем для автоматизованого визначення емоцій. Такі системи здатні аналізувати міміку, інтонації голосу, рухи тіла та інші біологічні індикатори для точного розпізнавання емоційних станів особи. Впровадження цих технологій відкриває широкі перспективи для покращення інтеракцій між людьми та комп'ютерами, зокрема у сферах робототехніки, відеоігор, цифрової реклами та електронного навчання. Ці інновації мають потенціал істотно вдосконалити онлайн-спілкування, зробивши його більш особистісним та результативним. Тому згорткова модель для розпізнавання емоцій є актуальною темою для розробки та впровадження в процес онлайн-спілкування.

**Метою** даної роботи є розробка та впровадження інформаційної технології розпізнавання емоційного стану співрозмовників під час онлайн-спілкування за рахунок розробки класифікатора на основі згорткової нейронної мережі.

Для досягнення поставленої мети необхідно вирішити наступні **задачі**:

– здійснити порівняльний аналіз наявних підходів до автоматичного розпізнавання емоцій під час онлайн спілкування;

– розробити алгоритм та модель розпізнавання емоцій за виразом обличчя, використовуючи сучасні досягнення в машинному навчанні;

– провести структурно-функціональне моделювання інформаційної технології розпізнавання емоцій;

запропонувати інформаційну технологію розпізнавання емоцій та спроектувати додаток, що використовує її;

– провести тестування додатку.

**Об'єкт дослідження** – процес онлайн-спілкування з використанням інформаційних технологій, що дозволяють розпізнавати емоційний стан співрозмовників.

**Предмет дослідження** – інформаційна технологія розпізнавання емоційного стану співрозмовників, зокрема алгоритми на основі згорткових нейронних мереж для аналізу виразів обличчя під час онлайн-спілкування.

**Практичне значення.** Запропонована інформаційна технологія для розпізнавання емоцій дасть змогу визначати емоційний стан співрозмовників під час онлайн-комунікації. Також дозволить швидко виявляти рівень залучення та емоційний стан співрозмовників під час комунікації в онлайн-середовищах. Це покращить розуміння людей, щодо кращої подачі інформації та зробить онлайнспілкування більш змістовним.

## **1 АНАЛІЗ ПРЕДМЕТНОЇ ОБЛАСТІ**

#### **1.1 Огляд останніх досліджень**

<span id="page-7-1"></span><span id="page-7-0"></span>Галузь автоматизованого розпізнавання емоцій динамічно розвивається, метою досліджень даної галузі є розробка моделей та комп'ютерних систем, що здатні інтерпретувати людські емоції. За даними бази даних Scopus у період з 2019 до 2023 року ця тема розкривається у 1682 роботах. На рисунку 1.1 наведено графік, що показує динаміку публікацій за темою. Для пошуку використовувались ключові слова ("Automatic" AND "Emotion" and "Recognition").

![](_page_7_Figure_3.jpeg)

Рисунок 1.1 – Графік динаміки наукових публікацій з галузі автоматичного розпізнавання емоцій у базі даних Scopus за період з 2019 по 2023 рік

За допомогою програми VOSviewer, було проведено аналіз ключових слів та анотацій наукових досліджень. Після аналізу було побудовано мережеву візуалізацію (рис. 1.2). З візуалізації чітко видно, що дослідження в галузі автоматичного розпізнавання емоцій зосереджені в двох основних напрямках [2]:

1. Аналіз емоцій на основі голосу. Ця галузь наукових досліджень зосереджена на вивченні таких акустичних особливостей мовлення, як висота голосу, швидкість мовлення, сила голосу та мелодика, щоб визначити емоційний стан особи, що говорить.

2. Розпізнавання емоцій за виразом обличчя. Ця область досліджень приділяє увагу аналізу жестів обличчя та інших візуальних ознак для ідентифікації емоційної реакції людини.

Варто підкреслити, що ці два напрями досліджень не є ізольованими, а мають значні спільні аспекти. Наприклад, у обох сферах науковці використовують подібні техніки машинного навчання для обробки даних [1]. Крім того, дослідники активно працюють над інтеграцією різних методів розпізнавання емоцій, щоб підвищити точність та надійність результатів [3], [4]. Наявність класів з іншими аспектами емоційної обробки, зокрема, психологічних основ емоцій та їх зв'язків з різними групами людей, підкреслює комплексний і міждисциплінарний характер досліджень у цій галузі.

![](_page_8_Figure_2.jpeg)

Рисунок 1.2 – Візуалізація мережевої структури тематики досліджень у сфері автоматичного розпізнавання емоцій

Отже, беручи до уваги активний розвиток галузі розпізнавання емоцій можна дійти до висновку, що обрана тема є актуальною для розробки та покращення точності моделі.

#### **1.2 Аналіз існуючих продуктів-аналогів**

<span id="page-9-0"></span>1. FaceReader від Noldus Information Technology [5]: FaceReader – це програмний інструмент, який аналізує вирази обличчя та надає інформацію про емоції. Він використовує методи комп'ютерного зору для виявлення та інтерпретації рухів м'язів обличчя, що допомагає дослідникам та фахівцям розуміти емоційні реакції.

Пошук обличчя. FaceReader знаходить положення обличчя на зображенні за допомогою алгоритму пошуку обличчя, який базується на глибокому навчанні. Цей алгоритм шукає ділянки на зображенні, які мають вигляд обличчя, у різних масштабах.

Моделювання обличчя. FaceReader використовує техніку моделювання обличчя на основі глибоких нейронних мереж. Він створює штучну модель обличчя, яка описує розташування 468 ключових точок на обличчі. Це швидкий метод за один прохід, щоб безпосередньо оцінити повну колекцію орієнтирів на обличчі. Після початкової оцінки програмне забезпечення стискає ключові точки за допомогою аналізу основних компонентів. Це призводить до сильно стиснутого векторного представлення, що описує стан обличчя.

Класифікація обличчя. Навчена глибока штучна нейронна мережа розпізнає візерунки на обличчі, а потім класифікує міміку. FaceReader безпосередньо класифікує вирази обличчя з пікселів зображення. Для навчання штучної нейронної мережі було використано понад 20 000 зображень, анотованих вручну[5].

![](_page_10_Picture_0.jpeg)

Рисунок 1.3 – Демонстрація роботи додатку FaceReader

2. Microsoft Oxford Project Emotion Recognition: Проект Microsoft спрямований на розпізнавання емоцій на зображеннях. Він використовує моделі глибокого навчання для аналізу рис обличчя та передбачення емоційних станів. Ця технологія є основою для великих проривів, включаючи переклад у реальному часі Skype Translator і персонального помічника Microsoft Cortana. Технологію розпізнавання облич, яка входить до складу Microsoft Project Oxford, також можна використовувати багатьма іншими способами, наприклад групувати колекції фотографій на основі облич людей, які на них зображені[6].

![](_page_11_Picture_0.jpeg)

Рисунок 1.4 – Інтерфейс додатку Microsoft Oxford Project Emotion Recognition

3.Visage Technologies: Продукт компанії FaceAnalysis спрямований на розпізнавання емоцій отриманих з зображення, відео чи веб-камери. Програма має весь функціонал, який є звичним для додатків з розпізнавання емоцій. Вона повертає розподіл вірогідностей кожної з 7 універсальних емоцій. Також програма використовує покращене машинне навчання, що дозволяє вірно класифікувати стать та вік людини в режимі реального часу. Можна перевірити розпізнавання емоцій прямо на сайті, також розробникам доступна бібліотека SDK для включення функціоналу в свої проекти[7].

![](_page_12_Picture_0.jpeg)

Рисунок 1.5 – Інтерфейс додатку Visage Technologies

Проаналізувавши існуючі аналоги в моїй предметній області, я можу створити їх порівняльну таблицю (табл 1.1).

Таблиця 1.1 – Порівняльна характеристика програм для розпізнавання емоцій людей

| Критерії порівняння     | Програмний додаток |                       |                 |
|-------------------------|--------------------|-----------------------|-----------------|
|                         | FaceReader         | Microsoft             | Visage          |
|                         |                    | <b>Oxford Project</b> | Technologies    |
|                         |                    | Emotion               |                 |
|                         |                    | Recognition           |                 |
| Наявні додаткові        | Так                | Так                   | Так             |
| характеристики (вік,    |                    |                       |                 |
| стать)                  |                    |                       |                 |
| Розпізнає всі види      | Так                | Так                   | Так             |
| емоцій                  |                    |                       |                 |
| Точність розпізнавання  | Висока             | Висока                | Висока          |
| Наявне SDK/API для      | Так                | Так                   | Так             |
| можливості інтеграції з |                    |                       |                 |
| програмами розробників  |                    |                       |                 |
| Можливість              | Hi                 | Доступна              | Доступна пробна |
| безкоштовного           |                    | пробна версія         | версія          |
| використання            |                    |                       |                 |

#### **1.3 Постановка задачі**

<span id="page-13-0"></span>Метою даної роботи є розробка та впровадження інформаційної технології розпізнавання емоційного стану співрозмовників під час онлайн-спілкування за рахунок розробки класифікатора на основі згорткової нейронної мережі. Ця технологія буде використовуватися для оцінки рівня залученості та емоційного стану учасників онлайн-зустрічей у відповідній системі, та буде базуватися на моделі штучного інтелекту, яка здатна ефективно розпізнавати емоції за виразом обличчя та враховувати їх у контексті онлайн-спілкування.

Для досягнення поставленої мети необхідно вирішити наступні завдання:

– провести порівняльний аналіз існуючих підходів до автоматичного розпізнавання емоцій при онлайн спілкуванні;

– розробити алгоритм та модель автоматичного розпізнавання емоцій, що базуються на виразі обличчя, враховуючи сучасні досягнення в галузі машинного навчання;

– провести структурно-функціональне моделювання інформаційної технології розпізнавання емоцій;

– запропонувати інформаційну технологію розпізнавання емоцій та спроектувати додаток, що використовує її;

– провести тестування додатку.

Більш детальні вимоги до проекту описані у технічному завданні на розробку проекту (додаток А).

Ось деякі приклади функціональних та нефункціональних вимог до додатку для розпізнавання емоцій:

#### **Функціональні вимоги:**

Розпізнавання емоцій. Додаток повинен мати здатність розпізнавати емоції на основі виразу обличчя користувача.

− Аналіз емоцій. Додаток повинен аналізувати розпізнані емоції та враховувати їх у контексті навчального процесу.

Збереження даних. Додаток повинен мати можливість зберігати дані про виявлені емоції для подальшого аналізу.

Захист даних. Додаток повинен гарантувати конфіденційність та захист персональних даних користувачів [8].

#### **Нефункціональні вимоги:**

− Продуктивність. Додаток повинен працювати ефективно та швидко, незалежно від кількості користувачів.

Безпека. Додаток повинен використовувати сучасні методи шифрування для захисту персональних даних користувачів.

Надійність. Додаток повинен бути стабільним та надійним, забезпечуючи постійний доступ до своїх функцій.

− Сумісність. Додаток повинен бути сумісний з різними операційними системами та пристроями.

− Приватність. Додаток повинен дотримуватися всіх відповідних законів та нормативів щодо приватності та захисту даних.

#### **1.4 Вибір методів дослідження**

#### <span id="page-14-0"></span>**1.4.1 Загальні відомості про модель CNN.**

<span id="page-14-1"></span>Завдяки своїй архітектурі та здатності аналізувати і локальні, і глобальні візуальні характеристики, згорткові нейронні мережі (CNN) стали одним з найдієвіших методів для обробки зображень [9]. У цьому дослідженні ми застосовуємо згорткові нейронні мережі (CNN) для розпізнавання емоцій за виразами обличчя. CNN навчається на наборі даних, що містить зображення облич із позначеними емоціями. Після завершення навчання CNN здатна визначати емоції на нових зображеннях облич.

Типова CNN включає вхідний шар, кілька прихованих шарів, що здійснюють згортку та об'єднання, а також вихідний шар [10], [11] (рис. 1.6).

![](_page_15_Figure_0.jpeg)

Рисунок 1.6 – Структура згорткової нейронної мережі з двома шарами згорткового пулінгу

*Джерело:* [12]

Вхідний шар отримує зображення як вхідні дані. Згорткові шари застосовують операцію згортки до цього зображення, виявляючи корисні візуальні шаблони. Основу функціонування CNN становить операція згортки, в якій маленьке ядро (наприклад, 3x3 або 5x5) сканує зображення, виявляючи місцеві візуальні відмінності. Це ядро переміщується по всьому зображенню, множачи свої значення на значення пікселів, що дозволяє створити карту ознак. Шари об'єднання виконують функцію зменшення розмірності зображення, що робить його менш чутливим до шуму та варіацій. Це сприяє узагальненню візуальних ознак та підвищує стійкість моделі до перенавчання. Після вилучення ознак за допомогою згорткових та об'єднувальних шарів, для класифікації або регресії використовуються повністю з'єднані шари. Вони схожі на нейронні мережі прямого поширення, де кожен нейрон одного шару з'єднаний з усіма нейронами наступного шару. Вихідний шар видає кінцевий результат, наприклад, ймовірність класу або прогнозоване значення.

#### **1.4.2 Набір даних.**

<span id="page-16-0"></span>Це дослідження базується на використанні відкритого набору даних FER2013 для ідентифікації емоцій за допомогою аналізу виразів обличчя [13]. База даних Facial Expression Recognition 2013 (FER2013), яка була вперше представлена на конкурсі ICML 2013 Challenges in Representation Learning, включає 35 887 зображень з роздільною здатністю 48 × 48, більшість з яких були зібрані в неконтрольованому середовищі. Набір для навчання містить 28 709 зображень, тоді як валідаційний і тестовий набори містять по 3 589 зображень. Дані FER2013 були зібрані за допомогою API пошуку Google Images, при цьому обличчя на зображеннях автоматично позначалися. Зображення класифіковані за сімома основними типами емоцій, а саме радості, смутку, гніву, страху, огиди, здивування та нейтрального стану.

На відміну від інших наборів даних [14], [15], FER2013 характеризується великим різноманіттям зображень, включаючи оклюзії обличчя (переважно рукою), зображення людей в окулярах, зображення з низькою контрастністю та часткові обличчя.

Зразки зображень із набору даних FER2013 наведені на рисунку 1.7.

![](_page_16_Picture_4.jpeg)

Angry Disgust Fear Happy Neutral Sad Surprised

Рисунок 1.7 – Фрагменти зображень з датасету FER2013 *Джерело:* [13].

#### **1.4.3 Алгоритм автоматичного розпізнавання емоцій.**

<span id="page-16-1"></span>Суть алгоритму розпізнавання емоцій, що застосовується в даній роботі, можна описати таким чином.

На вхід подається зображення «image», яке підлягає обробці для розпізнавання емоцій. На виході ми отримуємо прогнозовану емоцію «predicted\_emotion», яка була виявлена на зображенні.

Етапи обробки включають:

1. **Підготовка зображення**. Конвертується зображення в формат, що використовується моделлю, перетворюючи його з RGB в Grayscale за формулою 1.1. Цей процес виконується для кожного окремого пікселя на зображенні, з вказаними координатами (x, y) :

 $grayimg[y, x] = 0.2989 \times img[y, x, 0] + 0.5870 \times img[y, x, 1] + 0.1140 \times img[y, x, 2]$  (1.1)

2. **Виявлення обличь**. Виявлення облич. Використовується каскад Хаара для виявлення облич за допомогою набору правил, описаних у формулі 1.2 [16].

$$
Haarcascade = \sum wi \times fi(x) \tag{1.2}
$$

де *wi, fi(x)* - відповідно вага та ознака i-го правила [17].

3. **Збільшення зображення обличчя.** Вирізається з координатами (x, y, w, h) зображення обличчя з екранного зображення та масштабується за допомогою білінійної інтерполяції (формула 1.3).

$$
newimg[y, x] = \Sigma \Sigma img[yi, xi] \times h(x - xi, y - yi) \quad (1.3)
$$

де *h(x, y)* - білінійна інтерполяційна функція.

4. **Визначення емоції.** Передається збільшене зображення обличчя в модель для визначення емоції. Модель використовує CNN для екстракції ознак, які потім використовуються для класифікації емоцій за допомогою повністю зв'язаної нейронної мережі (FCNN).

Функція активації CNN:

$$
f(x) = max(0, x) \tag{1.4}
$$

Функція активації FCNN:

$$
f(x) = softmax(x) \tag{1.5}
$$

5. **Відображення результату.** Додається текст з назвою емоції на екранне зображення та виводиться на екран.

Список емоцій:

emotionlabels =  $[$ "Angry", "Disgusted", "Fearful", "Happy", "Neutral", "Sad", "Surprised" $(1.6)$ 

Блок-схема алгоритму розпізнавання емоцій на обличчі наведена на рисунку 1.8.

![](_page_18_Figure_1.jpeg)

Рисунок 1.8 – Схема алгоритму визначення емоцій на обличчі

### **1.4.4 Вибір стеку технологій для реалізації додатку.**

<span id="page-18-0"></span>За мову програмування мною був обраний Python, оскільки він є одним з найпопулярніших та найбільш гнучких інструментів для розробки програмного забезпечення та роботі роботі з машинним навчанням. Python відомий широким спектром бібліотек та фреймворків, які сприяють реалізації різноманітних завдань, і забезпечує зручний синтаксис, що спрощує розробку.

Для виявлення обличчя на екрані було обрано такі бібліотеки:

1. Бібліотека mss. Ця бібліотека використовується для трансляції зображення з екрану в інтерфейс програми. Вона дозволяє отримувати знімки екрана з великою швидкістю, що дозволяє ефективно використовувати їх для подальшої обробки.

2. Бібліотека OpenCV. OpenCV є потужним інструментом для обробки зображень і відео. Використовуючи метод Haar Cascade, вона дозволяє виявляти обличчя на зображеннях та відео. Haar Cascade - це метод машинного навчання, який використовується для виявлення об'єктів на зображеннях шляхом порівняння їх з шаблонами.

3. Бібліотеки TensorFlow та Keras. TensorFlow і Keras використовуються для побудови згорткових нейронних мереж. Вони надають інструменти для створення, навчання та використання нейронних мереж для різних завдань машинного навчання, включаючи виявлення обличчя [18].

4. Інструментарій QTDesigner. QTDesigner використовується для створення інтерфейсу користувача програми. Він надає зручний інтерфейс для розміщення елементів у програмі та налаштування їх вигляду та поведінки, що дозволяє легко створювати зручний та привабливий інтерфейс для користувача [19].

## <span id="page-20-0"></span>**2 ФУНКЦІОНАЛЬНЕ МОДЕЛЮВАННЯ ІНФОРМАЦІЙОЇ ТЕХНОЛОГІЇ РОЗПІЗНАВАННЯ ЕМОЦІЙ**

Згідно [20] «інформаційна технологія» є процесом, що містить в собі етапи збору, обробки, збереження та розповсюдження інформації, взаємопов'язані між собою.Для ілюстрації ключових аспектів процесу розпізнавання емоцій, який може розглядатися як складова частина інформаційної технології, застосування методів функціонального моделювання видається доцільним. Ці методи дозволяють структурувати та графічно відобразити послідовність операцій, необхідних для ефективного розпізнавання емоцій, включаючи збір і аналіз вхідних даних, їх обробку за допомогою відповідних алгоритмів, збереження результатів та відображення отриманих емоційних станів.

Серед відомих методів функціонального моделювання варто відзначити IDEF0. Це скорочення означає "Integration Definition for Function Modeling" і використовується для детального опису функціональної роботи інформаційної технології [21].

Рисунки 2.1 та 2.2 надають відображення контекстної діаграми процесу розпізнавання емоцій та її декомпозиції, що описує основні кроки в інформаційній технології:

1. **Збір даних.** Отримання вхідних даних з екрану користувача, які представлені послідовністю транслюючихся зображен.

2. **Попередня обробка даних.** Перетворення отриманих даних у формат, придатний для використання моделлю (чорно-білі зображення розміром 48x48), щоб мати змогу обробляти дані за допомогою попередньо підготовленої моделі.

3. **Екстракція ознак емоцій.** З отриманих даних, зібраних на попередньому етапі, виділяються ключові характеристики, що визначають емоційний стан. Згорткові шари застосовують локальні фільтри для вивчення місцевих шаблонів та особливостей вхідних зображень. Ці фільтри, рухаючись по всьому вхідному зображенню, дозволяють моделі виявляти місцеві шаблони, такі як різкі переходи кольорів, контури або текстурні особливості.

 У згортковій операції локальний фільтр застосовується для точкового множення з областю вхідного зображення, результатом якого є нове значення в вихідному зображенні, залежне від ваг фільтра. Згорткові шари можуть містити кілька таких фільтрів, кожен з яких спрямований на вивчення різних характеристик. Кожен фільтр породжує окремий канал (або карту ознак) в вихідному зображенні, що відображає присутність конкретних локальних зразків або ознак. Під час навчання згорткові шари автоматично адаптують свої ваги для розпізнавання різних глобальних особливостей.

4. **Класифікація емоцій.** Відбувається оцінка та подальша категоризація вилучених характеристик емоцій, отриманих за допомогою навченої згорткової нейронної мережі.

5. **Візуалізація результатів.** Результати розпізнання емоцій відображаються у текстовому форматі на екрані додатку.

Необхідно підкреслити, що всі кроки у процесі застосування інформаційної технології для розпізнавання емоцій взаємозв'язані і виконуються у певній послідовності. Результативність кожного з них впливає на загальну точність та надійність розпізнавання емоцій.

![](_page_21_Figure_5.jpeg)

Рисунок 2.1 – Контекстна діаграма

![](_page_22_Figure_0.jpeg)

Рисунок 2.2 – Діаграма декомпозиції процесу розпізнавання емоцій

Діаграма варіантів використання зображена на рисунку 2.3.

Рисунок 2.4 демонструє діаграму послідовності UML, яка детально описує функціонування системи розпізнавання емоцій. Ця діаграма доповнює попередню, надаючи чітке уявлення про взаємодію між ключовими компонентами та даними протягом процесу розпізнавання емоцій.

Під час процесу розпізнавання емоцій спочатку завантажується зображення користувача, яке система зберігає у сховищі для подальшого використання, після чого воно проходить підготовку, конвертацію та оптимізацію. Далі, модель розпізнавання емоцій завантажується, стаючи доступною для системи. Система сканує зображення для виявлення та виділення облич, які потім масштабуються до одного розміру. За допомогою згорткових та повністю зв'язаних нейронних мереж аналізуються обличчя, визначаючи емоції, які вони виражають. Результати розпізнавання відображаються на екрані разом із відповідними зображеннями.

![](_page_23_Figure_0.jpeg)

Рисунок 2.3 – Діаграма варіантів використання

![](_page_24_Figure_0.jpeg)

Рисунок 2.4 – Діаграма послідовності розпізнавання емоцій

### **3 ПРАКТИЧНА РЕАЛIЗАЦIЯ**

<span id="page-25-0"></span>Розпочнемо розробку інформаційної системи розпізнавання емоцій із створення згорткової нейронної мережі

```
emotion_model = Sequential()emotion_model.add(Conv2D(filters: 32, kernel_size=(3, 3), activation='relu', input_shape=(48, 48, 1)))
emotion_model.add(Conv2D( filters: 64, kernel_size=(3, 3), activation='relu'))
emotion_model.add(MaxPooling2D(pool_size=(2, 2)))
emotion_model.add(Dropout(0.25))emotion_model.add(Conv2D( filters: 128, kernel_size=(3, 3), activation='relu'))
emotion_model.add(MaxPooling2D(pool_size=(2, 2)))
emotion_model.add(Conv2D(filters: 128, kernel_size=(3, 3), activation='relu'))
emotion_model.add(MaxPooling2D(pool_size=(2, 2)))
emotion_model.add(Dropout(0.25))
emotion_model.add(Flatten())
emotion_model.add(Dense( units: 1024, activation='relu'))
emotion_model.add(Dropout(0.5))emotion_model.add(Dense( units: 7, activation='softmax'))
emotion_model.compile(loss='categorical_crossentropy',optimizer='adam',metrics=['accuracy'])
```
Рисунок 3.1 – Структура згорткової нейронної мережі

Розберемо кожен шар згорткової мережі:

1. Перший шар – згортковий шар Conv2D, він аналізує зображення, проводить його через фільтри та запам'ятовує унікальні риси зображень з набору даних, за якими в подальшому буде відбуватися класифікація.

2. Другий шар – pooling layer (MaxPool2D()), він зменшує кількість параметрів, які були отримані згортковими шарами Conv2D, прискорюючи роботу нейронної мережі без від'ємного впливу на точність.

3. Dropout layer – додають до згорткової мережі для запобігання перенавчання (overfitting), він випадковим чином позбувається декількох нейронів з минулого шару в відсотках, заданих користувачем.

4. Flatten layer – зводить зображення з двовимірного розміру в одновимірний.

5. Dense layer – звичайний шар нейронної мережі, який аналізує зображення.

Після формування будови нейронної мережі, задаємо параметри компіляції, які підходять до нашого набору даних для навчання.

Вказуємо кількість циклів, крок між кожним зображенням

![](_page_26_Picture_2.jpeg)

Рисунок 3.2 – Параметри компіляції нейронної мережі

Процес навчання згорткової нейронної мережі зображено на рисунку 3.3:

|              | $G = \frac{1}{2}$                                                                                                    |
|--------------|----------------------------------------------------------------------------------------------------|
| $\uparrow$   | EPOCH 27/00                                                                                                    |
| ↓            | 448/448 [=============================] - 311s 694ms/step - loss: 0.5680 - accuracy: 0.7909 - val_loss: 1.1362 - val_accuracy: 0.6122 |
|              | Epoch 30/35                                                                                                    |
| 長            | 448/448 [============================] - 310s 691ms/step - loss: 0.5531 - accuracy: 0.7938 - val_loss: 1.1607 - val_accuracy: 0.6169  |
| $\mathbb{R}$ | Epoch 31/35                                                                                                    |
| a            | 448/448 [=============================] - 312s 695ms/step - loss: 0.5442 - accuracy: 0.8009 - val_loss: 1.1546 - val_accuracy: 0.6210 |
| □□           | Epoch 32/35                                                                                                    |
|              | 448/448 [============================] - 316s 705ms/step - loss: 0.5392 - accuracy: 0.8003 - val_loss: 1.1313 - val_accuracy: 0.6157  |
|              | Epoch 33/35                                                                                                    |
|              | 448/448 [============================] - 310s 693ms/step - loss: 0.5273 - accuracy: 0.8078 - val_loss: 1.1870 - val_accuracy: 0.6225  |
|              | Epoch 34/35                                                                                                    |
|              | 448/448 [============================] - 310s 693ms/step - loss: 0.5177 - accuracy: 0.8104 - val_loss: 1.1856 - val_accuracy: 0.6169  |
|              | Epoch 35/35                                                                                                    |
|              | 448/448 [============================] - 310s 692ms/step - loss: 0.5125 - accuracy: 0.8116 - val_loss: 1.1687 - val_accuracy: 0.6251  |
|              |                                                                                                    |
|              |                                                                                                    |
|              | Process finished with exit code 0                                                                                                    |

Рисунок 3.3 – Успішне завершення навчання нейронної мережі

Для тренування моделі було використано 28,709 зображень, що відображають різні людські емоції, розділені на 7 класів універсальних емоцій.

Детальні дані по кожному класу емоцій наведено в таблиці 3.1. Для оцінки ефективності навчання згорткової моделі використовувалися тестові дані набору FER2013, що включають у себе 7180 зображень. Подробиці щодо кожного класу емоцій також представлені у таблиці 3.1.

| Емоція      | Кількість зображень у | Кількість зображень у |
|-------------|-----------------------|-----------------------|
|             | навчальному наборі    | тестовому наборі      |
| Злість      | 3995                  | 958                   |
| Cym         | 4830                  | 1247                  |
| Нейтральний | 4965                  | 1233                  |
| Здивування  | 3171                  | 831                   |
| Страх       | 4097                  | 1024                  |
| Огида       | 436                   | 111                   |
| Щастя       | 7215                  | 1774                  |

Таблиця 3.1 – Навчальні та тестові дані для моделі розпізнавання емоцій

Результати ефективності моделі після 25 циклів тренування наступні:

- Середня абсолютна похибка (MAE): 0.9703
- Точність (Accuracy): 0.6208

На рисунку 3.4 на графіку показано траєкторію зміни точності, під час тренування нейронної моделі на навчальному наборі даних, та зміну під час перевірки на тестовому наборі даних. що демонструє, як змінювалася точність моделі під час тренування на навчальному наборі даних. Під час первинного навчання моделі, точність постійно збільшувалась, але під час використання тренувального набору даних, в якому різноманітність зображень є більшою, точність поступово знизилася до значення 0.62, це означає, що модель вірно класифікує 62% прикладів з навчального набору даних.

![](_page_28_Figure_0.jpeg)

Рисунок 3.4 – Точність навчання згорткової нейронної мережі (25)

На рисунку 3.5 наведено графік точності класифікації даних протягом 50 циклів навчання. Точність навченої моделі не зазнала суттєвих змін.

![](_page_28_Figure_3.jpeg)

Рисунок 3.5 – Точність навчання згорткової нейронної мережі (50)

Загальна схема навченої згорткової нейромережі представлена на рисунку 3.6:

```
|emotion_model = Sequential()
emotion_model.add(Conv2D(filters: 32, kernel_size=(3, 3), activation='relu', input_shape=(48, 48, 1)))
emotion_model.add(Conv2D(filters: 64, kernel_size=(3, 3), activation='relu'))
emotion_model.add(MaxPooling2D(pool_size=(2, 2)))
|emotion_model.add(Dropout(0.25))
emotion_model.add(Conv2D(filters: 128, kernel_size=(3, 3), activation='relu'))
emotion_model.add(MaxPooling2D(pool_size=(2, 2)))
emotion_model.add(Conv2D(filters: 128, kernel_size=(3, 3), activation='relu'))
emotion_model.add(MaxPooling2D(pool_size=(2, 2)))
|emotion_model.add(Dropout(0.25))
emotion_model.add(Flatten())
emotion_model.add(Dense( units: 1024, activation='relu'))
|emotion_model.add(Dropout(0.5))
emotion_model.add(Dense( units: 7, activation='softmax'))
emotion_model.compile(loss='categorical_crossentropy',optimizer='adam',metrics=['accuracy'])
```
Рисунок 3.6 – Будова згорткової нейромережі

Також виявлено декілька закономірностей: точність розпізнавання емоції «Огида» є низькою через обмежену кількість зображень, і їх часто помилково класифікують як інші емоції, тому рекомендується розширити набір даних; каскади Хаара можуть помилково ідентифікувати обличчя, що можна виправити за допомогою бібліотеки dlib, яка має високу точність; зниження яскравості зображень призводило до класифікації їх як «Страх», а збільшення контрастності як «Здивування» або «Радість»; зменшення якості зображень не мало однозначного впливу на класифікацію, що вказує на здатність нейронної мережі адаптуватися до низької якості зображень.

Побудувавши нейромережу, почнемо розроблювати функцію трансляції екрану використовуючи бібліотеку monitorscreensaver(mss).

Загальну функцію трансляції екрану показано на рисунку 3.7:

```
def capture_screen(self):
    if self.current mode == "screen":
       with mss.mss() as sct:
           monitor = {"top": 0, "left": 0, "width": 800, "height": 600}
            img = np.array(sct.grab(monitor))
```
Функція, що виконує розпізнавання обличчя на екрані зображена на рисунку

3.8:

![](_page_30_Picture_2.jpeg)

Рисунок 3.8– Функція process\_frame

Демонстрацію роботи навченої моделі на даних, отриманих за допомогою трансляції екрану зображено на рисунку 3.9:

![](_page_30_Picture_5.jpeg)

Рисунок 3.9 – Трансляція екрану з розпізнаванням облич з мультимедіа(фото)

Далі приступимо до розробки інтерфейсу додатку, в програмному середовищі Qt Designer. Демонстрація створеного макету додатку зображено на рисунку 3.10:

![](_page_31_Picture_1.jpeg)

Рисунок 3.10 – Макет програмного додатку, створений в Qt Designer

Інтерфейс додатку складається з таких елементів:

− QLabel screen\_thread – Поле для виведення трансляції екрану.

− QLabel camera\_thread – Поле для виведення зображення з веб-камери користувача.

− QTextEdit emotion\_screen\_reg – текстове поле для реєстрації зафіксованих емоцій.

− QPushButton load\_screen\_button – кнопка для вимкнення/увімкнення камери.

Далі конвертуємо файл інтерфейсу .ui в файл коду .py.

Перелік параметрів головного класу інтерфейсу Ui\_EmotionRecognition зображено на рисунку 3.11:

```
class Ui_EmotionRecognition(object):
    def setupUi(self, EmotionRecognition):
        EmotionRecognition.setObjectName("EmotionRecognition")
        EmotionRecognition.resize(1082, 887)
        EmotionRecognition.setStyleSheet("#tabWidget{\n"
"background-color: #FFFFFF\n"
"Yh""\n"
"QPushButton {\n"
" background-color: #ff7f24; /* Оранжевий колір фону кнопки */\n"
" соlor: #000000; /* Сірий колір тексту кнопки */\n"
"}}"\n"
"OLineEdit {\n"
" background-color: #D3D3D3; /* Світло-сірий колір фону поля введення */\n"
   color: #FFA500; /* Оранжевий колір тексту поля введення */\n"
"}")
       self.centralwidget = QtWidgets.QWidget(parent=EmotionRecognition)
        self.centralwidget.setObjectName("centralwidget")
       self.screen_thread = QtWidgets.QLabel(parent=self.centralwidget)
       self.screen_thread.setGeometry(QtCore.QRect(20, 0, 600, 480))
        self.screen_thread.setMinimumSize(QtCore.QSize(600, 400))
        self.screen_thread.setMaximumSize(QtCore.QSize(640, 480))
       self.screen_thread.setFrameShape(QtWidgets.QFrame.Shape.NoFrame)
       self.screen_thread.setText("")
```
Рисунок 3.11 – Макет програмного додатку, створений в Qt Designer

Далі потрібно інтегрувати модулі розпізнавання емоцій та трансляції зображень.

![](_page_33_Picture_0.jpeg)

### Результат роботи наведено на рисунку 3.12

Рисунок 3.12 – Функціональне вікно додатку

Розробивши код додатку, потрібно запакувати його в виконуваний .exe файл, для звичайного користувача, для цього використаємо бібліотеку Pyinstaller[22].

Після успішної компіляції отримуємо готовий .exe файл нашого додатку, список створених файлів додатку зображено на рисунку 3.13:

![](_page_33_Figure_5.jpeg)

Рисунок 3.13 – Скомпільовані файли проекту в додаток формату .exe

#### **ВИСНОВКИ**

<span id="page-34-0"></span>У ході виконання кваліфікаційної роботи бакалавра було проведено детальний аналіз предметної області машинного навчання з розпізнавання емоцій людей. Досліджено існуючі підходи та методи, що використовуються для автоматичного розпізнавання емоцій в онлайн-спілкуванні. Зокрема, розглянуто технології, що базуються на аналізі виразу обличчя. Було виявлено, що останні досягнення у сфері згорткових нейронних мереж значно підвищили точність і надійність таких систем.

Досліджено вплив різних параметрів на точність розпізнавання емоцій. Зокрема, аналізувались фактори, такі як якість зображення, різноманітність емоційних виразів у тренувальних даних, а також складність та глибина нейронних мереж.

Розроблена інформаційна технологія розпізнавання емоцій має потенціал в значній мірі покращити онлайн-спілкування, роблячи його більш індивідуалізованим, взаємодійним та продуктивним. Така технологія здатна надавати миттєвий зворотний зв'язок про емоційний стан співрозмовників, що дозволяє адаптувати тон і зміст повідомлень у реальному часі.

Проте для успішного впровадження таких технологій необхідно дотримуватись чітких правил та рекомендацій, які гарантують етичне збирання та використання даних користувачів. Особливу увагу слід приділяти питанням конфіденційності та захисту персональної інформації. Використання систем розпізнавання емоцій повинно супроводжуватися інформуванням користувачів про збір та обробку їхніх даних, а також забезпеченням їхньої згоди на такі дії.

### **СПИСОК ВИКОРИСТАНОЇ ЛІТЕРАТУРИ**

<span id="page-35-0"></span>1. M. Imani and G. A. Montazer, "A survey of emotion recognition methods with emphasis on E-Learning environments," Journal of Network and Computer Applications, vol. 147. 2019. doi: 10.1016/j.jnca.2019.102423.

2. R. Karani and S. Desai, "Review on Multimodal Fusion Techniques for Human Emotion Recognition," International Journal of Advanced Computer Science and Applications, vol. 13, no. 10, 2022, doi: 10.14569/IJACSA.2022.0131035.

3. D. Dresvyanskiy, E. Ryumina, H. Kaya, M. Markitantov, A. Karpov, and W. Minker, "End-to-End Modeling and Transfer Learning for Audiovisual Emotion Recognition in-the-Wild," Multimodal Technologies and Interaction, vol. 6, no. 2, 2022, doi: 10.3390/mti6020011.

4. A. Handa, R. Agarwal, and N. Kohli, "Audio-Visual Emotion Recognition System Using Multi-Modal Features," International Journal of Cognitive Informatics and Natural Intelligence, vol. 15, no. 4, 2021, doi: 10.4018/IJCINI.20211001.oa34.

5. Facial expression recognition software | FaceReader. Facial expression recognition software | FaceReader. URL: <https://www.noldus.com/facereader> (date of access: 30.04.2024).

6. Happy? Sad? Angry? This Microsoft tool recognizes emotions in pictures - The AI Blog. The AI Blog. URL: [https://blogs.microsoft.com/ai/happy-sad-angry-this](https://blogs.microsoft.com/ai/happy-sad-angry-this-microsoft-tool-recognizes-emotions-in-pictures/)[microsoft-tool-recognizes-emotions-in-pictures/](https://blogs.microsoft.com/ai/happy-sad-angry-this-microsoft-tool-recognizes-emotions-in-pictures/) (date of access: 30.04.2024).

7. Face Analysis: Age, Gender & Emotion Recognition - Visage Technologies. Visage Technologies. URL: <https://visagetechnologies.com/face-analysis/> (date of access: 30.04.2024).

8. Що таке функціональні вимоги: приклади, визначення, повний посібник - Рішення Visure. *Visure Solutions*. URL: <https://visuresolutions.com/uk/блог/функціональні-вимоги/> (date of access: 05.05.2024).

9. M. A. H. Akhand, S. Roy, N. Siddique, M. A. S. Kamal, and T. Shimamura, "Facial emotion recognition using transfer learning in the deep CNN," Electronics (Switzerland), vol. 10, no. 9, 2021, doi: 10.3390/electronics10091036.

10. M. Sahu and R. Dash, "A survey on deep learning: Convolution neural network (cnn)," in Smart Innovation, Systems and Technologies, 2021. doi: 10.1007/978- 981-15-6202-0\_32

11. M. Z. Alom et al., "A state-of-the-art survey on deep learning theory and architectures," Electronics (Switzerland), vol. 8, no. 3. 2019. doi: 10.3390/electronics8030292.

12. "Building a Convolutional Neural Network (CNN) Model for Image classification. URL: [https://becominghuman.ai/building-a-convolutional-neural](https://becominghuman.ai/building-a-convolutional-neural-network-cnn-model-for-image-classification-116f77a7a236)[network-cnn-model-for-image-classification-116f77a7a236.](https://becominghuman.ai/building-a-convolutional-neural-network-cnn-model-for-image-classification-116f77a7a236)"

13. P.-L. Carrier and A. Courville, "The Facial Expression Recognition 2013 (FER-2013) Dataset," Wolfram Data Repository.

14. P. Lucey, J. F. Cohn, T. Kanade, J. Saragih, Z. Ambadar, and I. Matthews, "The extended Cohn-Kanade dataset (CK+): A complete dataset for action unit and emotion-specified expression," in 2010 IEEE Computer Society Conference on Computer Vision and Pattern Recognition - Workshops, CVPRW 2010, 2010. doi: 10.1109/CVPRW.2010.5543262.

15. S. M. Mavadati, M. H. Mahoor, K. Bartlett, P. Trinh, and J. F. Cohn, "DISFA: A spontaneous facial action intensity database," IEEE Trans Affect Comput, vol. 4, no. 2, 2013, doi: 10.1109/T-AFFC.2013.4.

16. P. Viola and M. J. Jones, "Robust Real-Time Face Detection," Int J Comput Vis, vol. 57, no. 2, 2004, doi: 10.1023/B:VISI.0000013087.49260.fb.

17. І. В. Іванішин, "Використання методів Віоли-Джонса і k найближчих сусідів для детекції та розпізнавання облич," Міжнародний науковий журнал "Інтернаука," vol. 11, 2022.

18. Guide | TensorFlow Core. *TensorFlow*. URL: <https://www.tensorflow.org/guide?hl=en> (date of access: 05.05.2024).

19. Qt Designer Manual. *Qt Documentation | Home*. URL: <https://doc.qt.io/qt-6/qtdesigner-manual.html> (date of access: 05.05.2024).

20. К. В. Юдкова, "Особливості визначення поняття 'інформаційні технології,'" Інформація і право, vol. 1, no. 13, pp. 63–67, 2015.

21. Draft Federal Information and Processing Standards Publication 183, Announcing the Standard for INTEGRATION DEFINITION FOR FUNCTION MODELING (IDEF0), no. December 21. 1993.

22. Fitzpatrick M. Packaging PyQt6 applications for Windows, with PyInstaller & InstallForge. *Python GUIs*. URL: [https://www.pythonguis.com/tutorials/packaging-pyqt6-applications-windows](https://www.pythonguis.com/tutorials/packaging-pyqt6-applications-windows-pyinstaller/)[pyinstaller/](https://www.pythonguis.com/tutorials/packaging-pyqt6-applications-windows-pyinstaller/) (date of access: 26.05.2024).

23. "GDPR," [https://gdpr.eu/article-83-conditions-for-imposing](https://gdpr.eu/article-83-conditions-for-imposing-administrative-fines)[administrative-fines](https://gdpr.eu/article-83-conditions-for-imposing-administrative-fines)

## <span id="page-38-0"></span>**ДОДАТОК А**

### **ТЕХНІЧНЕ ЗАВДАННЯ**

**на створення додатку**

**«Інформаційна технологія розпізнавання** 

**емоційного стану співрозмовників** 

**під час онлайн-спілкування»**

**ПОГОДЖЕНО:**

Старший викладач кафедри інформаційних технологій

\_\_\_\_\_\_\_\_\_\_\_ Бойко О.В.

Студент групи ІТ-03\_\_\_\_

\_\_\_\_\_\_\_\_\_\_\_ Суровцев А.В.

**Суми 2024**

**1 Призначення й мета створення додатку розпізнавання емоційного стану співрозмовників під час онлайн-спілкування**

### **1.1 Призначення додатку**

Розроблюваний додаток призначений для кращого розуміння залученості та емоційного стану співрозмовників під час онлайн спілкування, це може допомогти знайти найкращі підходи до подачі матеріалу та засвоєння його студентами.

# **1.2 Мета створення додатку розпізнавання емоційного стану співрозмовників під час онлайн-спілкування**

Метою даної роботи є покращення можливості аналізу емоційного стану людей під час онлайн-спілкування.

## **1.3 Цільова аудиторія**

Цільовою аудиторію мого додатку є кожна людина, яка цікавиться своїми онлайн-комунікаціями або бажає покращити їх.

### **2 Вимоги до додатку**

## **2.1 Вимоги до інформаційної технології в цілому**

### **2.2 Вимоги до структури й функціонування додатку**

Додаток має бути доступним широкому колу пристроїв та бути не вибагливим до потужності комп'ютера. Мова програмування Python дозволяє скомпілювати код під всі популярні операційні системи такі як Windows, MacOS та Linux.

### **2.3 Вимоги до програмного та апаратного забезпечення**

Додаток повинен використовувати останні версії бібліотек для машинного навчання та ефективно використовувати пам'ять пристрою користувачів.

## **2.4 Вимоги до збереження інформації**

Оскільки технологія розпізнавання емоцій на обличчях включає обробку біометричних даних, що класифікуються як дані спеціальної категорії згідно з Загальним регламентом захисту даних Європейського Союзу (GDPR) [23]. Згідно GDPR, обробка даних спеціальної категорії забороняється, якщо не виконуються

певні умови. Тому використання такої технології в електронному навчанні повинно відповідати цим правилам, включаючи згоду від осіб, чиї дані обробляються, та захист цих даних. Уся інформація не зберігається після використання.

# **2 Структура додатку розпізнавання емоційного стану співрозмовників під час онлайн-спілкування**

Структура додатку являє собою вікно інтерфейсу з двома вкладками:

Трансляція екрану – у вікні Qlabel відбувається демонстрація екрану користувача та розпізнавання емоцій при знаходженні обличчя.

Веб-камера – у вікно Qlabel виводиться зображення з веб-камери та розпізнається емоція користувача

# **3.1 Дизайн та структура додатку розпізнавання емоційного стану співрозмовників під час онлайн-спілкування**

Оформлення та структура додатку повинна бути інтуїтивно зрозумілою користувачу та видавати точні результати значень емоцій.

Розташування елементів на головній сторінці додатку зображено на рисунку А.1

![](_page_40_Picture_8.jpeg)

Рисунок А.1 – Схема головної сторінки

Карта додатку зображена на рисунку А.2.

![](_page_41_Figure_1.jpeg)

Рисунок А.2 – Карта додатку

На зображення екрану додається текст з назвою емоції. Зображення екрану з визначеною емоцією виводиться на екран.

Список емоцій:

 $emotion labels =$ 

["Angry", "Disgusted", "Fearful", "Happy", "Neutral", "Sad", "Surprised"]

Блок-схема алгоритму розпізнавання емоцій на обличчі наведена на рисунку А.3

![](_page_42_Figure_0.jpeg)

Рисунок А.3 – блок-схема алгоритму розпізнавання емоцій на обличчі

**4. Склад і зміст робіт зі створення додатку розпізнавання емоційного стану співрозмовників під час онлайн-спілкування** Докладний опис етапів роботи зі створення додатку розпізнавання емоцій таблиці 1.

| $N_2$          | Склад і зміст робіт                           | Строк розробки   |
|----------------|-----------------------------------------------|------------------|
|                |                                               | (у робочих днях) |
| $\mathbf{1}$   | Розробка нейронної мережі                     | $4 \mu$ ні       |
| $\overline{2}$ | Розробка модулю трансляції екрану             | 19 днів          |
| 3              | Розробка інтерфейсу програми                  | 8 днів           |
| $\overline{4}$ | Підключення нейронної мережі до інтерфейсу та | $7 \mu$ нів      |
|                | його модулів                                  |                  |
| 5              | Тестування                                    | $7 \mu$ нів      |
| 6              | Оформлення зовнішнього вигляду інтерфейсу     | $2 \mu$ ні       |
| $\overline{7}$ | Компіляція додатку                            | $1$ день         |
| 8              | Тестування                                    | 7 днів           |
| 9              | Написання супровідної документації            | 8 днів           |
| 10             | Реліз додатку                                 | $1$ день         |
|                | Загальна тривалість робіт                     | $64 \mu$ ні      |

Таблиця 1 – Етапи створення додатку розпізнавання емоцій

## <span id="page-44-1"></span>**ДОДАТОК Б ПЛАНУВАННЯ РОБІТ**

<span id="page-44-0"></span>Метою роботи є розробка та впровадження інформаційної технології розпізнавання емоційного стану співрозмовників під час онлайн-спілкування.

Для досягнення мети проєкту необхідно виконати наступні задачі:

– провести порівняльний аналіз існуючих підходів до автоматичного розпізнавання емоцій з метою визначення їхніх переваг та обмежень у контексті застосування у системах навчання;

– розробити алгоритм та модель автоматичного розпізнавання емоцій, що базуються на виразі обличчя, враховуючи сучасні досягнення в галузі машинного навчання;

запропонувати інформаційну технологію розпізнавання емоційного стану співрозмовників під час онлайн-спілкування;

ідентифікувати можливі занепокоєння користувачів щодо конфіденційності та захисту їх персональних даних під час використання інформаційної технології.

#### **Б.1 Деталізація мети проекту методом SMART**

Метою даної роботи є покращення можливості аналізу залученості співрозмовників під час онлайн-спілкування.

Отже, можемо сформулювати мету нашого проекту за цими п'ятьма факторами. Результати наведені у таблиці Б.1.

#### **Б.2 Планування змісту робіт та структури виконавців**

Планування змісту робіт (WBS) – являє собою графічний вигляд елементів проєкту розміщених в ієрархічному порядку. WBS є дуже гарним способом організувати командну роботу та легко оцінити кількість часу необхідного як для виконання певного етапу розробки, так і проєкту в цілому.

На найвищому (першому) рівні розміщений продукт проєкту. Основні дії та заходи, що забезпечують досягнення мети проєкту, зафіксовані на другому рівні декомпозиції. Декомпозиція робіт виконується до тих пір, поки вони не стануть елементарними (простими).Елементарні роботи – це дії, які мають однозначний чіткий результат, на які призначена відповідальному одна конкретна особа, для якої можна обчислити витрати праці і тривалість виконання

На рисунку Б.1 представлено WBS з розробки web-додатку організації діяльності розробки додатку розпізнавання емоцій.

На рисунку Б.2 представлено організаційну структуру планування проєкту. Список виконавців, що функціонують в проекті, описано в таблиці Б.2.

| Specific   | Розробка та впровадження інформаційної технології<br>розпізнавання емоцій для оцінки залучення та емоційного стану<br>співрозмовників під час онлайн-спілкування                                                                                                    |
|------------|----------------------------------------------------------------------------------------------------|
| Measurable | Підвищення точності розпізнавання емоцій співрозмовників під<br>час онлайн-комунікації та їх залученості в навчальний процес                                                                                                    |
| Achievable | Наявне затверджене технічне завдання від замовника та<br>команда програмістів і тестувальників, які будуть виконувати<br>поставлене завдання, 3 комплекти комп'ютерної техніки,<br>безкоштовне ПЗ для розробки PyCharm, менеджер, бібліотеки<br>штучного інтелекту TensorFlow, OpenCV. |
| Revelant   | Підвищення рівня комунікації між учасниками онлайн-заходів                                                                                                    |
| Time-bound | Наявний конкретний термін - до кінця 4 курсу<br>(06 червня 2024 р.).                                                                                                    |

Таблиця Б.1 – Формалізація мети за технологією SMART

![](_page_46_Figure_0.jpeg)

Рисунок Б.1 – WBS-структура робіт проєкту

 $0%$ 

3 днів

27.11.23 29.11.23

1 день

02.11.23 02.11.23

0%

![](_page_47_Figure_0.jpeg)

Рисунок Б.2 – ОBS-структура робіт проект

Таблиця Б.2 – Виконавці проєкту

| Роль             | ПІБ          | Проєктна роль                                                            |
|------------------|--------------|--------------------------------------------------------------------------|
| Розробник        | Суровцев А.В | Виконує front-end та back-<br>end розробку                               |
| Проєктувальник   | Суровцев А.В | Виконує проєктування бази<br>даних та розробляє<br>структуру web-додатку |
| Тестувальник     | Суровцев А.В | Відповідає за тестування<br>функціоналу та дизайну<br>web-додатку.       |
| Керівник проєкту | Бойко О.В.   | Формує завдання на<br>розробку проєкту.                                  |

## **Б.3 Діаграма Ганта**

Діаграма Ганта. Побудова календарного графіку (діаграми Ганта) є одним з важливих етапів планування проєкту, що виглядає як розклад виконання робіт з реальним розподілом дат. Завдяки йому можна отримати достовірне уявлення про тривалість процесів з обмеженнями у ресурсах, урахуванням вихідних днів та свят. Календарний графік проєкту представлено на рисунку Б.3.

![](_page_49_Figure_0.jpeg)

Рисунок Б.3 – Діаграма Ганта

#### **Б.4 Управління ризиками проєкту**

Під час виконання якісної оцінки ризиків треба визначити ризики, які мають бути усунені якнайшвидше. В залежності від ступеня важливості ризику – реагування буде відповідне. Наступним етапом є виконання кількісного оцінювання ризиків. Кількісне та якісне оцінювання можуть виконувати одночасно або окремо, що залежить від ступеня забезпечення проєкту. У таблиці Б.3 надано перелік ризиків даного проєкту. Результати оцінки ризиків надано у таблиці Б.4. Таблиця Б.5 представляє шкалу для класифікації ризиків за величиною впливу на проєкт та ймовірністю їх виникнення.

Таблиця Б.3 – Ризики проєкту

![](_page_50_Picture_84.jpeg)

| $N_2$          | Назва (опис) ризику                                    | Ймовірність | Вплив        | Ранг |
|----------------|--------------------------------------------------------|-------------|--------------|------|
|                |                                                        | $(0,1-0,9)$ | $(0,05-0,8)$ |      |
| $\mathbf{1}$   | Непорозуміння між<br>розробником та замовником         | 0,1         | 0,2          | 0,02 |
| 2              | Нечітке завдання на розробку                           | 0,5         | 0,4          | 0,2  |
| 3              | Поганий набір даних для<br>навчання                    | 0,1         | 0,2          | 0,02 |
| $\overline{4}$ | Неефективна архітектура<br>згорткової нейронної мережі | 0,1         | 0,8          | 0,08 |
| 5              | Розробники захворіли                                   | 0,2         | 0,7          | 0,14 |
| 6              | Низька кваліфікація<br>розробників                     | 0,5         | 0,5          | 0.25 |
| $\overline{7}$ | Неоптимальний розподіл часу                            | 0,3         | [0,5]        | 0,15 |
| 8              | Часте внесення змін у ТЗ                               | 0,45        | 0,5          | 0,25 |

Таблиця Б.4 – Результати визначення ймовірності, впливу та рангу ризиків проєкту

Таблиця Б.5 – Шкала оцінювання ризиків за ймовірністю виникнення та величиною впливу

![](_page_51_Picture_197.jpeg)

Для того, щоб знизити негативний вплив ризиків на проєкт треба виконати планування реагування на них. До нього входить оцінка наслідків впливу на проєкт і розробка відповідних заходів. Аналіз виконується за показниками, які описані в

таблиці Б.4. У результаті планування заходів реагування на ризики проєкту було отримано матрицю ймовірності виникнення та впливу ризиків (таблиця Б.6). Зеленим кольором на матриці позначають прийнятні ризики, жовтим – виправдані, а червоним – недопустимі.

| Ймовірність | Вплив загрози (ризику) |       |                       |          |              |
|-------------|------------------------|-------|-----------------------|----------|--------------|
| ризику(Й)   | Дуже<br>малий          | Малий | Середній              | Великий  | Дуже великий |
|             | 0,05                   | 0,1   | 0,2                   | 0,4      | 0,8          |
| 0,9         |                        |       |                       |          |              |
| 0,7         |                        |       |                       |          |              |
| 0,5         |                        |       |                       | R2(0,20) | R6(0,25)     |
| 0,3         |                        |       |                       |          | R7(0,15)     |
| 0,1         |                        |       | R1(0,02),<br>R3(0,02) |          | R4(0,08),    |
|             |                        |       |                       |          | R5(0,14)     |

Таблиця Б.6 – Матриця ймовірності та впливу згідно проекту

Класифікація ризиків проєкту за рівнем, відповідно до отриманого значення індексу, представлена у таблиці Б.7. У таблиці Б.8 описано ризики та стратегії реагування на кожен із них.

Таблиця Б.7 - Шкала оцінювання ризику за рівнем ризику

| No | Назва       | Межі                 | Ризики, які<br>входять (номера) |
|----|-------------|----------------------|---------------------------------|
|    | Прийнятні   | 0,005 < R < 0,05     | 1,3                             |
|    | Виправдані  | 0,05 < R < 0,14      | 4,5,6                           |
|    | Недопустимі | $0,14 < R \leq 0,72$ | 2,7,8                           |

![](_page_53_Picture_216.jpeg)

![](_page_53_Picture_217.jpeg)

# Продовження таблиці Б.8

![](_page_54_Picture_209.jpeg)

![](_page_55_Picture_172.jpeg)

![](_page_55_Picture_173.jpeg)

# Продовження таблиці Б.8

![](_page_56_Picture_157.jpeg)

# Продовження таблиці Б.8

![](_page_57_Picture_152.jpeg)

### **ДОДАТОК Г**

#### <span id="page-58-0"></span>**Лістинг програми**

#### **Interface\_bac**

import sys from PyQt6.QtGui import QImage, QPixmap from PyQt6.QtWidgets import QMainWindow from PyQt6 import QtCore, QtGui, QtWidgets import cv2 import mss import numpy as np from tf\_keras.models import model\_from\_json

json\_file = open(r'C:\Users\Artem\Desktop\pythonProject\emotion\_model1505.json') loaded\_model\_json = json\_file.read() json\_file.close() emotion\_model = model\_from\_json(loaded\_model\_json)

# Завантаження ваг з H5-файлу emotion\_model.load\_weights(r"C:\Users\Artem\Desktop\pythonProject\emotion\_model1505.h5")

print("Loaded model architecture and weights from disk")

# Load Haar cascade for face detection face\_cascade = cv2.CascadeClassifier(

r'C:\Users\Artem\Desktop\pythonProject\haarcascades/haarcascade\_frontalface\_default.xml')

class Ui\_EmotionRecognition(object):

def setupUi(self, EmotionRecognition):

EmotionRecognition.setObjectName("EmotionRecognition")

```
 EmotionRecognition.resize(1082, 887)
```
EmotionRecognition.setStyleSheet("#tabWidget{\n"

"background-color: #FFFFFF\n"

"}\n"

"\n"

"QPushButton {\n"

фону кнопки \*/\n"

 $*/\n$ "

" background-color: #ff7f24; /\* Оранжевий колір

" color: #000000; /\* Сірий колір тексту кнопки

background-color: #D3D3D3; /\* Світло-сірий

" color: #FFA500; /\* Оранжевий колір тексту поля

"}\n"

 $" \n\wedge$ n"

"QLineEdit {\n"

колір фону поля введення \*/\n"

введення \*/\n"

"}")

self.centralwidget = QtWidgets.QWidget(parent=EmotionRecognition)

self.centralwidget.setObjectName("centralwidget")

self.screen\_thread = QtWidgets.QLabel(parent=self.centralwidget)

self.screen thread.setGeometry(QtCore.QRect(20, 0, 600, 480))

self.screen\_thread.setMinimumSize(QtCore.QSize(600, 400))

self.screen\_thread.setMaximumSize(QtCore.QSize(640, 480))

self.screen\_thread.setFrameShape(QtWidgets.QFrame.Shape.NoFrame)

self.screen\_thread.setText("")

self.screen thread.setObjectName("screen thread")

self.emotions\_screen\_reg = QtWidgets.QTextEdit(parent=self.centralwidget)

self.emotions\_screen\_reg.setGeometry(QtCore.QRect(20, 760, 760, 80))

self.emotions\_screen\_reg.setMinimumSize(QtCore.QSize(760, 20))

```
 self.emotions_screen_reg.setMaximumSize(QtCore.QSize(211, 311))
```
self.emotions screen reg.setObjectName("emotions screen reg")

self.labelscreen1 = QtWidgets.QLabel(parent=self.centralwidget)

self.labelscreen1.setGeometry(QtCore.QRect(40, 730, 171, 21))

```
 font = QtGui.QFont()
```

```
 font.setPointSize(14)
```
self.labelscreen1.setFont(font)

```
 self.labelscreen1.setObjectName("labelscreen1")
```

```
 self.load_screen_button = QtWidgets.QPushButton(parent=self.centralwidget)
```
self.load\_screen\_button.setGeometry(QtCore.QRect(800, 770, 200, 70))

self.load\_screen\_button.setObjectName("load\_screen\_button")

self.camera\_thread = QtWidgets.QLabel(parent=self.centralwidget)

self.camera\_thread.setGeometry(QtCore.QRect(700, 40, 370, 430))

```
 self.camera_thread.setMinimumSize(QtCore.QSize(100, 100))
```
self.camera thread.setMaximumSize(QtCore.QSize(640, 480))

self.camera thread.setFrameShape(QtWidgets.QFrame.Shape.NoFrame)

```
 self.camera_thread.setText("")
```
self.camera\_thread.setObjectName("camera\_thread")

EmotionRecognition.setCentralWidget(self.centralwidget)

self.menubar = QtWidgets.QMenuBar(parent=EmotionRecognition)

```
 self.menubar.setGeometry(QtCore.QRect(0, 0, 1082, 22))
```

```
 self.menubar.setObjectName("menubar")
```
EmotionRecognition.setMenuBar(self.menubar)

self.statusbar = QtWidgets.QStatusBar(parent=EmotionRecognition)

```
 self.statusbar.setObjectName("statusbar")
```
EmotionRecognition.setStatusBar(self.statusbar)

```
 self.retranslateUi(EmotionRecognition)
 QtCore.QMetaObject.connectSlotsByName(EmotionRecognition)
```

```
 self.timer = QtCore.QTimer()
 self.camera_timer = QtCore.QTimer()
 self.cap = cv2.VideoCapture(0)
```
self.timer.timeout.connect(self.capture screen) self.timer.start(24) # Захват кожні 24 мс self.camera\_timer.timeout.connect(self.update\_camera\_image)

```
self.camera timer.start(24) # 24 мс
```

```
 self.load_screen_button.clicked.connect(self.toggle_camera)
```
self.current\_mode = "screen" # Можливі значення: "screen", "camera"

```
 def toggle_camera(self):
```

```
 if self.cap.isOpened():
```
 self.current\_mode = "screen" self.load\_screen\_button.setText("Увімкнути камеру") self.cap.release() # Вимкнення камери self.camera thread.clear() # Очищення потоку камери

else:

```
 # Перемикання на режим камери
```

```
self.current mode = "camera"
```

```
self.camera_timer.start(24) # Запуск таймера камери
```

```
 self.load_screen_button.setText("Вимкнути камеру")
```

```
 if not self.cap.isOpened():
```

```
self.cap = cv2.VideoCapture(0) # Вмикання камери, якщо вона ще не активна
 self.timer.start()
 self.current_mode = "screen"
```

```
 def retranslateUi(self, EmotionRecognition):
```
\_translate = QtCore.QCoreApplication.translate

```
 EmotionRecognition.setWindowTitle(_translate("EmotionRecognition", 
"EmotionRecognition"))
```

```
self.labelscreen1.setText( translate("EmotionRecognition", "Emotions Detected"))
```

```
 self.load_screen_button.setText(_translate("EmotionRecognition", " Вимкнути 
камеру"))
```

```
 def capture_screen(self):
     if self.current_mode == "screen":
         with mss.mss() as sct:
```

```
 monitor = {"top": 0, "left": 0, "width": 800, "height": 600}
 img = np.array(sct.grab(monitor))
```
self.process frame(img)

self.update\_image(img)

def update\_image(self, img):

# Convert the image format to RGB for QPixmap

img\_rgb = cv2.cvtColor(img, cv2.COLOR\_BGR2RGB)

```
qimg = QImage(img rgb.data, img rgb.shape[1], img rgb.shape[0],
QImage.Format.Format_RGB888)
```
 pixmap = QPixmap.fromImage(qimg) self.screen\_thread.setPixmap(pixmap)

def process\_frame(self, frame):

gray frame = cv2.cvtColor(frame, cv2.COLOR BGR2GRAY)

```
 faces = face_cascade.detectMultiScale(gray_frame, scaleFactor=1.1, minNeighbors=5, 
minSize=(30, 30))
```

```
 # Обробка кожного знайденого обличчя
        for (x, y, w, h) in faces:
            face\_gray = gray_fname[y:y + h, x:x + w] # Відтінки сірого для обробки
             emotion_labels = ["Angry", "Disgusted", "Fearful", "Happy", "Neutral", "Sad", 
"Surprised"]
```
 face\_gray\_resized = cv2.resize(face\_gray, (48, 48)) face\_gray\_normalized = face\_gray\_resized / 255.0 face\_gray\_reshaped = np.reshape(face\_gray\_normalized, (1, 48, 48, 1)) predicted\_emotion = emotion\_model.predict(face\_gray\_reshaped) predicted\_emotion\_label = emotion\_labels[np.argmax(predicted\_emotion)]

# Відображення результатів

```
 cv2.putText(frame, predicted_emotion_label, (x, y - 10), 
cv2.FONT_HERSHEY_SIMPLEX, 0.9, (36, 255, 12), 2)
             self.emotions_screen_reg.append(predicted_emotion_label)
         # Оновлення QLabel з передбаченою емоцією
         self.update_image(frame)
    def update camera image(self):
         ret, frame = self.cap.read()
         if ret:
             # Конвертація зображення для відображення у QLabel
            gray frame = cv2.cvtColor(frame, cv2.COLOR BGR2GRAY)
             faces = face_cascade.detectMultiScale(gray_frame, scaleFactor=1.1, 
minNeighbors=5, minSize=(30, 30))
            for (x, y, w, h) in faces:
                face_gray = gray_frame[y:y + h, x: x + w]
                 emotion_labels = ["Angry", "Disgusted", "Fearful", "Happy", "Neutral", 
"Sad", "Surprised"]
                face gray resized = cv2.resize(face gray, (48, 48))
                 face_gray_normalized = face_gray_resized / 255.0
                 face_gray_reshaped = np.reshape(face_gray_normalized, (1, 48, 48, 1))
                 predicted_emotion = emotion_model.predict(face_gray_reshaped)
                 predicted_emotion_label = emotion_labels[np.argmax(predicted_emotion)]
                 # Отображение результатов на face_color
                 cv2.putText(frame, predicted_emotion_label, (x, y - 10), 
cv2.FONT_HERSHEY_SIMPLEX, 0.9, (36, 255, 12),
 2)
             # Конвертація зображення для відображення у QLabel
             rgb_image = cv2.cvtColor(frame, cv2.COLOR_BGR2RGB)
             qimg = QtGui.QImage(rgb_image.data, rgb_image.shape[1], rgb_image.shape[0], 
QImage.Format.Format_RGB888)
```

```
 pixmap = QtGui.QPixmap.fromImage(qimg)
```
self.camera thread.setPixmap(pixmap)

```
if __name__ == '__main__": app = QtWidgets.QApplication(sys.argv)
     EmotionRecognition = QMainWindow()
     ui = Ui_EmotionRecognition()
     ui.setupUi(EmotionRecognition)
     EmotionRecognition.show()
     sys.exit(app.exec())
```
### **TrainEmotionDetected**

```
from keras.models import Sequential
from keras.layers import Conv2D, MaxPooling2D, Dense, Dropout, Flatten
from keras.preprocessing.image import ImageDataGenerator
import tensorflow as tf
import json
import matplotlib.pyplot as plt
train_data_gen = ImageDataGenerator(rescale=1./255)
validation_data_gen = ImageDataGenerator(rescale=1./255)
# Preprocess all test images
train_generator = train_data_gen.flow_from_directory(
         'C:/Users/Artem/Desktop/data/train',
         target_size=(48, 48),
         batch_size=64,
         color_mode="grayscale",
         class_mode='categorical')
# Preprocess all train images
```
validation\_generator = validation\_data\_gen.flow\_from\_directory(

```
 'C:/Users/Artem/Desktop/data/test',
 target_size=(48, 48),
 batch_size=64,
color mode="grayscale",
 class_mode='categorical')
```

```
emotion_model = Sequential()
```

```
emotion_model.add(Conv2D(32, kernel_size=(3, 3), activation='relu', input_shape=(48, 48, 
1)))
emotion model.add(Conv2D(64, kernel size=(3, 3), activation='relu'))
emotion model.add(MaxPooling2D(pool size=(2, 2)))
emotion_model.add(Dropout(0.25))
```

```
emotion_model.add(Conv2D(128, kernel_size=(3, 3), activation='relu'))
emotion_model.add(MaxPooling2D(pool_size=(2, 2)))
emotion_model.add(Conv2D(128, kernel_size=(3, 3), activation='relu'))
emotion_model.add(MaxPooling2D(pool_size=(2, 2)))
emotion_model.add(Dropout(0.25))
```

```
emotion_model.add(Flatten())
emotion model.add(Dense(1024, activation='relu'))
emotion_model.add(Dropout(0.5))
emotion model.add(Dense(7, activation='softmax'))
emotion_model.compile(loss='categorical_crossentropy',optimizer='adam',metrics=['accuracy'])
```

```
lr_schedule = tf.keras.optimizers.schedules.ExponentialDecay(
```

```
 initial_learning_rate=0.01,
```

```
 decay_steps=10000,
```

```
 decay_rate=0.9)
```
optimizer = tf.keras.optimizers.Adam(learning\_rate=lr\_schedule)

```
# Train the neural network/model
emotion_model_info = emotion_model.fit(
         train_generator,
         steps_per_epoch=28709 // 64,
         epochs=20,
         validation_data=validation_generator,
         validation_steps=7178 // 64)
```

```
model_json = emotion_model.to_json()
with open("emotion model1905.json", "w") as json file:
    json file.write(model json)
```
emotion\_model.save\_weights('emotion\_model1905.h5')

```
plt.plot(emotion model info.history['accuracy'], label='Точність')
```

```
plt.plot(emotion_model_info.history['val_accuracy'], label='Точність на валідації')
```

```
plt.title('Історія точності моделі')
```

```
plt.ylabel('Точність')
```

```
plt.xlabel('Кількість циклів')
```
plt.legend()

plt.show()

```
with open('emotion_model_history.json', 'w') as f:
    json.dump(emotion model info.history, f)
```

```
with open('emotion_model_history.json', 'r') as f:
     history = json.load(f)
```